# **guardian Documentation**

*Release 1.3.1*

**Lukasz Balcerzak**

November 12, 2015

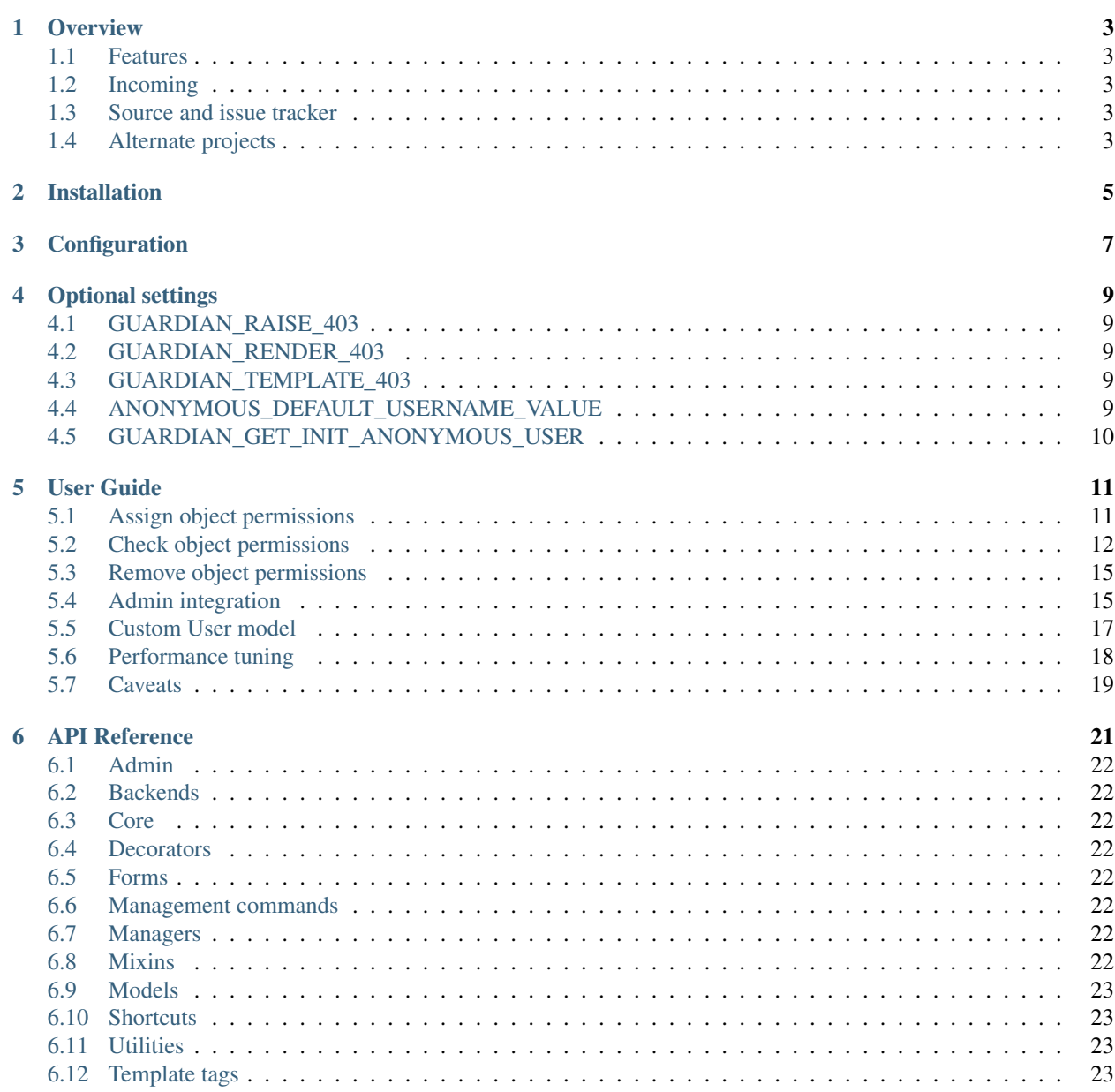

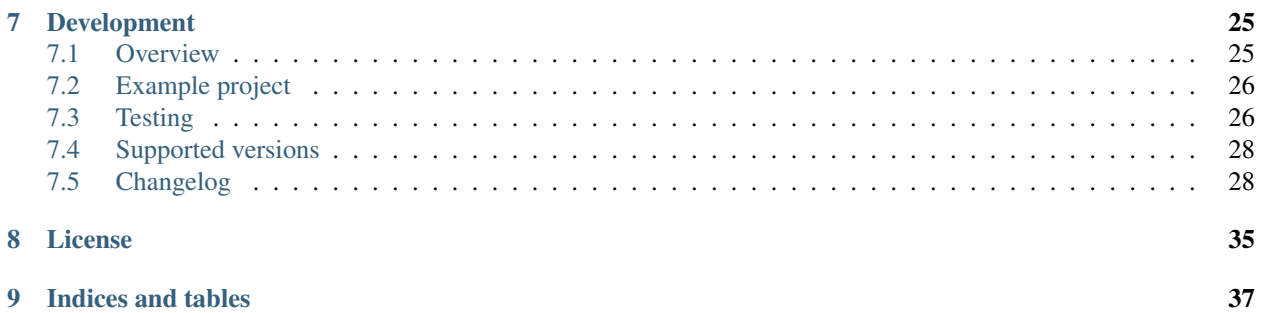

Date November 12, 2015

Version 1.3.1

Documentation:

### **Overview**

<span id="page-6-0"></span>django-guardian is an implementation of object permissions for [Django](http://www.djangoproject.com/) providing extra *authentication backend*.

## <span id="page-6-1"></span>**1.1 Features**

- Object permissions for [Django](http://www.djangoproject.com/)
- AnonymousUser support
- High level API
- Heavily tested
- Django's admin integration
- Decorators

# <span id="page-6-2"></span>**1.2 Incoming**

• Admin templates for [grappelli](https://github.com/sehmaschine/django-grappelli)

# <span id="page-6-3"></span>**1.3 Source and issue tracker**

Sources are available at [issue-tracker.](http://github.com/lukaszb/django-guardian) You may also file a bug there.

# <span id="page-6-4"></span>**1.4 Alternate projects**

[Django](http://www.djangoproject.com/) [1](#page-6-5).2 still has *only* foundation for object permissions <sup>1</sup> and django-guardian make use of new facilities and it is based on them. There are some other pluggable applications which does *NOT* require latest 1.2 version of [Django.](http://www.djangoproject.com/) For instance, there are great [django-authority](http://bitbucket.org/jezdez/django-authority/) or [django-permissions](http://bitbucket.org/diefenbach/django-permissions/) available out there.

<span id="page-6-5"></span><sup>1</sup> See <http://docs.djangoproject.com/en/1.2/topics/auth/#handling-object-permissions> for more detail.

# **Installation**

<span id="page-8-0"></span>This application requires [Django](http://www.djangoproject.com/) 1.3 or higher and it is only prerequisite before django-guardian may be used.

In order to install django-guardian simply use pip:

pip install django-guardian

or easy\_install:

easy\_install django-guardian

This would be enough to run django-guardian. However, in order to run tests or boundled example application, there are some other requirements. See more details about the topics:

- *[Testing](#page-29-1)*
- *[Example project](#page-29-0)*

# **Configuration**

<span id="page-10-0"></span>After *[installation](#page-8-0)* we can prepare our project for object permissions handling. In a settings module we need to add guardian to INSTALLED\_APPS:

```
INSTALLED_APPS = (
    # ...
    'guardian',
)
```
and hook guardian's authentication backend:

```
AUTHENTICATION_BACKENDS = (
    'django.contrib.auth.backends.ModelBackend', # this is default
    'guardian.backends.ObjectPermissionBackend',
)
```
As django-guardian supports anonymous user's object permissions we also need to add following to our settings module:

 $ANONYMOUS_USER_ID = -1$ 

Note: Once project is configured to work with django-guardian, calling syncdb management command would create User instance for anonymous user support (with name of AnonymousUser).

If ANONYMOUS\_USER\_ID is set to None, anonymous user object permissions are disabled. You may need to choose this option if creating a User object to represent anonymous users would be problematic in your environment.

We can change id to whatever we like. Project should be now ready to use object permissions.

# **Optional settings**

<span id="page-12-5"></span><span id="page-12-0"></span>In addition to required ANONYMOUS\_USER\_ID setting, guardian has following, optional configuration variables:

# <span id="page-12-1"></span>**4.1 GUARDIAN\_RAISE\_403**

New in version 1.0.4.

If set to True, guardian would raise django.core.exceptions.PermissionDenied error instead of returning empty django.http.HttpResponseForbidden.

Warning: Remember that you cannot use both [GUARDIAN\\_RENDER\\_403](#page-12-2) AND [GUARDIAN\\_RAISE\\_403](#page-12-1) - if both are set to True, django.core.exceptions.ImproperlyConfigured would be raised.

# <span id="page-12-2"></span>**4.2 GUARDIAN\_RENDER\_403**

New in version 1.0.4.

If set to True, guardian would try to render 403 response rather than return contentless django.http.HttpResponseForbidden. Would use template pointed by [GUARDIAN\\_TEMPLATE\\_403](#page-12-3) to do that. Default is False.

Warning: Remember that you cannot use both [GUARDIAN\\_RENDER\\_403](#page-12-2) AND [GUARDIAN\\_RAISE\\_403](#page-12-1) - if both are set to True, django.core.exceptions.ImproperlyConfigured would be raised.

# <span id="page-12-3"></span>**4.3 GUARDIAN\_TEMPLATE\_403**

New in version 1.0.4.

Tells parts of guardian what template to use for responses with status code 403 (i.e. *[permission\\_required](#page-25-8)*). Defaults to 403.html.

# <span id="page-12-4"></span>**4.4 ANONYMOUS\_DEFAULT\_USERNAME\_VALUE**

New in version 1.1.

<span id="page-13-1"></span>Due to changes introduced by Django 1.5 user model can have differently named username field (it can be removed too, but guardian currently depends on it). After syncdb command we create anonymous user for convenience, however it might be necessary to set this configuration in order to set proper value at username field.

#### See also:

<https://docs.djangoproject.com/en/1.5/topics/auth/customizing/#substituting-a-custom-user-model>

# <span id="page-13-0"></span>**4.5 GUARDIAN\_GET\_INIT\_ANONYMOUS\_USER**

New in version 1.2.

Guardian supports object level permissions for anonymous users, however when in our project we use custom User model, default function might fail. This can lead to issues as guardian tries to create anonymous user after each syncdb call. Object that is going to be created is retrieved using function pointed by this setting. Once retrieved, save method would be called on that instance.

Defaults to "guardian.management.get\_init\_anonymous\_user".

#### See also:

*[Anonymous user creation](#page-20-1)*

# **User Guide**

# <span id="page-14-1"></span><span id="page-14-0"></span>**5.1 Assign object permissions**

Assigning object permissions should be very simple once permissions are created for models.

#### **5.1.1 Prepare permissions**

Let's assume we have following model:

```
class Task(models.Model):
   summary = models.CharField(max_length=32)
   content = models.TextField()
   reported_by = models.ForeignKey(User)
   created_at = models.DateTimeField(auto_now_add=True)
```
... and we want to be able to set custom permission *view\_task*. We let Django know to do so by adding permissions tuple to Meta class and our final model could look like:

```
class Task(models.Model):
   summary = models.CharField(max_length=32)
   content = models.TextField()
   reported_by = models.ForeignKey(User)
   created_at = models.DateTimeField(auto_now_add=True)
    class Meta:
       permissions = (
            ('view_task', 'View task'),
        )
```
After we call syncdb (with a --all switch if you are using south) management command our *view\_task* permission would be added to default set of permissions.

Note: By default, Django adds 3 permissions for each registered model:

- *add\_modelname*
- *change\_modelname*
- *delete\_modelname*

(where *modelname* is a simplified name of our model's class). See <https://docs.djangoproject.com/en/dev/topics/auth/default/#default-permissions> for more detail.

There is nothing new here since creation of permissions is [handled by django.](http://docs.djangoproject.com/en/1.2/topics/auth/#id1) Now we can move to *[assigning object](#page-15-1) [permissions](#page-15-1)*.

#### <span id="page-15-1"></span>**5.1.2 Assign object permissions**

We can assign permissions for any user/group and object pairs using same, convenient function: guardian.shortcuts.assign\_perm().

#### **For user**

Continuing our example we now can allow Joe user to view some task:

```
>>> from django.contrib.auth.models import User
>>> boss = User.objects.create(username='Big Boss')
>>> joe = User.objects.create(username='joe')
>>> task = Task.objects.create(summary='Some job', content='', reported_by=boss)
>>> joe.has_perm('view_task', task)
False
```
Well, not so fast Joe, let us create an object permission finally:

```
>>> from guardian.shortcuts import assign_perm
>>> assign_perm('view_task', joe, task)
>>> joe.has_perm('view_task', task)
True
```
#### **For group**

This case doesn't really differ from user permissions assignment. The only difference is we have to pass Group instance rather than User.

```
>>> from django.contrib.auth.models import Group
>>> group = Group.objects.create(name='employees')
>>> assign_perm('change_task', group, task)
>>> joe.has_perm('change_task', task)
False
>>> # Well, joe is not yet within an *employees* group
>>> joe.groups.add(group)
>>> joe.has_perm('change_task', task)
True
```
### <span id="page-15-0"></span>**5.2 Check object permissions**

Once we have *[assigned some permissions](#page-14-1)*, we can get into detail about verifying permissions of a user or group.

#### **5.2.1 Standard way**

Normally to check if Joe is permitted to change Site objects we call has perm method on an User instance:

```
>>> joe.has_perm('sites.change_site')
False
```
And for a specific Site instance we do the same but we pass site as additional argument:

```
>>> site = Site.objects.get_current()
>>> joe.has_perm('sites.change_site', site)
False
```
Let's assign permission and check again:

```
>>> from guardian.shortcuts import assign_perm
>>> assign_perm('sites.change_site', joe, site)
<UserObjectPermission: example.com | joe | change_site>
>>> joe = User.objects.get(username='joe')
>>> joe.has_perm('sites.change_site', site)
True
```
This uses the backend we have specified at settings module (see *[Configuration](#page-10-0)*). More on the backend can be found at Backend's API.

#### **5.2.2 Inside views**

Aside from the standard has\_perm method, django-guardian provides some useful helpers for object permission checks.

#### **get\_perms**

To check permissions we can use a quick-and-dirty shortcut:

```
>>> from guardian.shortcuts import get_perms
>>>
>>> joe = User.objects.get(username='joe')
>>> site = Site.objects.get_current()
>>>
>>> 'change_site' in get_perms(joe, site)
True
```
It is probably better to use standard has\_perm method. But for Group instances it is not as easy and get\_perms could be handy here as it accepts both User and Group instances. If we need to do some more work, we can use lower level ObjectPermissionChecker class which is described in the next section.

#### **get\_objects\_for\_user**

Sometimes there is a need to extract list of objects based on particular user, type of the object and provided permissions. For instance, lets say there is a Project model at projects application with custom view\_project permission. We want to show our users projects they can actually *view*. This could be easily achieved using [get\\_objects\\_for\\_user](#page-26-4):

```
from django.shortcuts import render_to_response
from django.template import RequestContext
from projects.models import Project
from guardian.shortcuts import get_objects_for_user
def user_dashboard(request, template_name='projects/dashboard.html'):
   projects = get_objects_for_user(request.user, 'projects.view_project')
    return render_to_response(template_name, {'projects': projects},
        RequestContext(request))
```
It is also possible to provide list of permissions rather than single string, own queryset (as klass argument) or control if result should be computed with (default) or without user's groups permissions.

#### See also:

Documentation for [get\\_objects\\_for\\_user](#page-26-4)

#### **ObjectPermissionChecker**

At the core module of django-guardian, there is a guardian.core.ObjectPermissionChecker which checks permission of user/group for specific object. It caches results so it may be used at part of codes where we check permissions more than once.

Let's see it in action:

```
>>> joe = User.objects.get(username='joe')
>>> site = Site.objects.get_current()
>>> from guardian.core import ObjectPermissionChecker
>>> checker = ObjectPermissionChecker(joe) # we can pass user or group
>>> checker.has_perm('change_site', site)
True
>>> checker.has_perm('add_site', site) # no additional query made
False
>>> checker.get_perms(site)
[u'change_site']
```
#### **Using decorators**

Standard permission required decorator doesn't allow to check for object permissions. django-guardian is shipped with two decorators which may be helpful for simple object permission checks but remember that those decorators hits database before decorated view is called - this means that if there is similar lookup made within a view then most probably one (or more, depending on lookups) extra database query would occur.

Let's assume we pass 'group\_name' argument to our view function which returns form to edit the group. Moreover, we want to return 403 code if check fails. This can be simply achieved using permission\_required\_or\_403 decorator:

```
>>> joe = User.objects.get(username='joe')
>>> foobars = Group.objects.create(name='foobars')
>>>
>>> from guardian.decorators import permission_required_or_403
>>> from django.http import HttpResponse
>>>
>>> @permission_required_or_403('auth.change_group',
>>> (Group, 'name', 'group_name'))
>>> def edit_group(request, group_name):
>>> return HttpResponse('some form')
>>>
>>> from django.http import HttpRequest
>>> request = HttpRequest()
>>> request.user = joe
>>> edit_group(request, group_name='foobars')
<django.http.HttpResponseForbidden object at 0x102b43dd0>
>>>
>>> joe.groups.add(foobars)
>>> edit_group(request, group_name='foobars')
<django.http.HttpResponseForbidden object at 0x102b43e50>
```

```
>>>
>>> from guardian.shortcuts import assign_perm
>>> assign_perm('auth.change_group', joe, foobars)
<UserObjectPermission: foobars | joe | change_group>
>>>
>>> edit_group(request, group_name='foobars')
<django.http.HttpResponse object at 0x102b8c8d0>
>>> # Note that we now get normal HttpResponse, not forbidden
```
More on decorators can be read at corresponding *[API page](#page-25-3)*.

Note: Overall idea of decorators' lookups was taken from [django-authority](http://bitbucket.org/jezdez/django-authority/) and all credits go to it's creator, Jannis Leidel.

#### **5.2.3 Inside templates**

django-guardian comes with special template tag guardian.templatetags.guardian\_tags.get\_obj\_perms() which can store object permissions for a given user/group and instance pair. In order to use it we need to put following inside a template:

{% load guardian\_tags %}

#### **get\_obj\_perms**

### <span id="page-18-0"></span>**5.3 Remove object permissions**

Removing object permissions is as easy as assigning them. Just instead of guardian.shortcuts.assign() we would use guardian.shortcuts.remove\_perm() function (it accepts same arguments).

#### **5.3.1 Example**

Let's get back to our fellow Joe:

```
>>> site = Site.object.get_current()
>>> joe.has_perm('change_site', site)
True
```
Now, simply remove this permission:

```
>>> from guardian.shortcuts import remove_perm
>>> remove_perm('change_site', joe, site)
>>> joe = User.objects.get(username='joe')
>>> joe.has_perm('change_site', site)
False
```
## <span id="page-18-1"></span>**5.4 Admin integration**

Django comes with excellent and widely used *Admin* application. Basically, it provides content management for Django applications. User with access to admin panel can manage users, groups, permissions and other data provided by system.

django-guardian comes with simple object permissions management integration for Django's admin application.

#### **5.4.1 Usage**

It is very easy to use admin integration. Simply use [GuardedModelAdmin](#page-25-9) instead of standard django.contrib.admin.ModelAdmin class for registering models within the admin. In example, look at following model:

```
from django.db import models
class Post(models.Model):
   title = models.CharField('title', max_length=64)
   slug = models.SlugField(max_length=64)
   content = models.TextField('content')
   created at = models.DateTimeField(auto now add=True, db index=True)
    class Meta:
        permissions = (
            ('view_post', 'Can view post'),
        \lambdaget_latest_by = 'created_at'
    def __unicode__(self):
        return self.title
    @models.permalink
    def get_absolute_url(self):
        return {'post_slug': self.slug}
```
We want to register Post model within admin application. Normally, we would do this as follows within admin.py file of our application:

```
from django.contrib import admin
from example_project.posts.models import Post
class PostAdmin(admin.ModelAdmin):
   prepopulated_fields = {"slug": ("title",)}
   list_display = ('title', 'slug', 'created_at')
   search_fields = ('title', 'content')
   ordering = ('-created_at',)
   date_hierarchy = 'created_at'
admin.site.register(Post, PostAdmin)
```
If we would like to add object permissions management for Post model we would need to change PostAdmin base class into GuardedModelAdmin. Our code could look as follows:

```
from django.contrib import admin
from example_project.posts.models import Post
from guardian.admin import GuardedModelAdmin
class PostAdmin(GuardedModelAdmin):
```

```
prepopulated fields = {``sluq": ("title",)}list_display = ('title', 'slug', 'created_at')
search_fields = ('title', 'content')
ordering = ('-created_at',')date_hierarchy = 'created_at'
```
admin.site.register(Post, PostAdmin)

And thats it. We can now navigate to change post page and just next to the *history* link we can click *Object permissions* button to manage row level permissions.

Note: Example above is shipped with django-quardian package with the example project.

# <span id="page-20-0"></span>**5.5 Custom User model**

New in version 1.1.

Django 1.5 comes with the ability to customize default auth.User model - either by subclassing AbstractUser or defining very own class. This can be very powerful, it must be done with caution, though. Basically, if we subclass AbstractUser or define many-to-many relation with auth.Group (and give reverse relate name groups) we should be fine.

By default django-guardian monkey patches the user model to add some needed functionality. This can result in errors if guardian is imported into the models.py of the same app where the custom user model lives.

To fix this, it is recommended to add the setting GUARDIAN\_MONKEY\_PATCH = False in your settings.py and add the GuardianUserMixin to your custom user model.

Important: django-quardian relies heavily on the auth. User model. Specifically it was build from the ground-up with relation between auth.User and auth.Group models. Retaining this relation is crucial for guardian - without many to many User (custom or default) and auth.Group relation django-guardian will BREAK.

#### See also:

Read more about customizing User model introduced in Django 1.5 here: [https://docs.djangoproject.com/en/1.5/topics/auth/customizing/#substituting-a-custom-user-model.](https://docs.djangoproject.com/en/1.5/topics/auth/customizing/#substituting-a-custom-user-model)

#### <span id="page-20-1"></span>**5.5.1 Anonymous user creation**

It is also possible to override default behavior of how instance for anonymous user is created. In example, let's imagine we have our user model as follows:

```
from django.contrib.auth.models import AbstractUser
from django.db import models
class CustomUser(AbstractUser):
    real_username = models.CharField(max_length=120, unique=True)
   birth_date = models.Daterield() # field without default value
    USERNAME_FIELD = 'real_username'
```
Note that there is a birth date field defined at the model and it does not have a default value. It would fail to create anonymous user instance as default implementation cannot know anything about CustomUser model.

In order to override the way anonymous instance is created we need to make [GUARDIAN\\_GET\\_INIT\\_ANONYMOUS\\_USER](#page-13-0) pointing at our custom implementation. In example, let's define our init function:

```
import datetime
def get_anonymous_user_instance(User):
    return User(real_username='Anonymous', birth_date=datetime.date(1970, 1, 1))
```
and put it at myapp/models.py. Last step is to set proper configuration in our settings module:

GUARDIAN\_GET\_INIT\_ANONYMOUS\_USER = 'myapp.models.get\_anonymous\_user\_instance'

### <span id="page-21-0"></span>**5.6 Performance tuning**

It is important to remember that by default django-guardian uses generic foreign keys to retain relation with any Django model. For most cases, it's probably good enough, however if we have a lot of queries being spanned and our database seems to be choking it might be a good choice to use *direct* foreign keys. Let's start with quick overview of how generic solution work and then we will move on to the tuning part.

#### **5.6.1 Default, generic solution**

django-guardian comes with two models: [UserObjectPermission](#page-26-5) and [GroupObjectPermission](#page-26-6). They both have same, generic way of pointing to other models:

- content\_type field telling what table (model class) target permission references to (ContentType instance)
- object\_pk field storing value of target model instance primary key
- content object field being a GenericForeignKey. Actually, it is not a foreign key in standard, relational database meaning - it is simply a proxy that can retrieve proper model instance being targeted by two previous fields

#### See also:

<https://docs.djangoproject.com/en/1.4/ref/contrib/contenttypes/#generic-relations>

Let's consider following model:

```
class Project(models.Model):
    name = models.CharField(max_length=128, unique=True)
```
In order to add a *change\_project* permission for *joe* user we would use *[assign\\_perm](#page-26-7)* shortcut:

```
>>> from guardian.shortcuts import assign_perm
>>> project = Project.objects.get(name='Foobar')
>>> joe = User.objects.get(username='joe')
>>> assign_perm('change_project', joe, project)
```
What it really does is: create an instance of  $Use \textit{robjectPermission}$ . Something similar to:

```
>>> content_type = ContentType.objects.get_for_model(Project)
>>> perm = Permission.objects.get(content_type__app_label='app',
        ... codename='change_project')
>>> UserObjectPermission.objects.create(user=joe, content_type=content_type,
... permission=perm, object_pk=project.pk)
```
As there are no real foreign keys pointing at the target model, this solution might not be enough for all cases. For example, if we try to build an issues tracking service and we'd like to be able to support thousands of users and their project/tickets, object level permission checks can be slow with this generic solution.

### **5.6.2 Direct foreign keys**

New in version 1.1.

In order to make our permission checks faster we can use direct foreign key solution. It actually is very simple to setup - we need to declare two new models next to our Project model, one for User and one for Group models:

```
from guardian.models import UserObjectPermissionBase
from guardian.models import GroupObjectPermissionBase
class Project(models.Model):
    name = models.CharField(max_length=128, unique=True)
class ProjectUserObjectPermission(UserObjectPermissionBase):
    content_object = models.ForeignKey(Project)
class ProjectGroupObjectPermission(GroupObjectPermissionBase):
    content_object = models.ForeignKey(Project)
```
Important: Name of the ForeignKey field is important and it should be content\_object as underlying queries depends on it.

From now on, guardian will figure out that Project model has direct relation for user/group object permissions and will use those models. It is also possible to use only user or only group-based direct relation, however it is discouraged (it's not consistent and might be a quick road to hell from the maintainence point of view, especially).

Note: By defining direct relation models we can also tweak that object permission model, i.e. by adding some fields.

## <span id="page-22-0"></span>**5.7 Caveats**

#### **5.7.1 Orphaned object permissions**

Permissions, including so called *per object permissions*, are sometimes tricky to manage. One case is how we can manage permissions that are no longer used. Normally, there should be no problems, however with some particular setup it is possible to reuse primary keys of database models which were used in the past once. We will not answer how bad such situation can be - instead we will try to cover how we can deal with this.

Let's imagine our table has primary key to the filesystem path. We have a record with pk equal to /home/www/joe.config. User *jane* has read access to joe's configuration and we store that information in database by creating guardian's object permissions. Now, *joe* user removes account from our site and another user creates account with *joe* as username. The problem is that if we haven't removed object permissions explicitly in the process of first *joe* account removal, *jane* still has read permissions for *joe's* configuration file - but this is another user.

There is no easy way to deal with orphaned permissions as they are not foreign keyed with objects directly. Even if they would, there are some database engines - or *ON DELETE* rules - which restricts removal of related objects.

Important: It is extremely important to remove [UserObjectPermission](#page-26-5) and [GroupObjectPermission](#page-26-6) as we delete objects for which permissions are defined.

Guardian comes with utility function which tries to help to remove orphaned object permissions. Remember - those are only helpers. Applications should remove those object permissions explicitly by itself.

Taking our previous example, our application should remove user object for *joe*, however, permisions for *joe* user assigned to *jane* would NOT be removed. In this case, it would be very easy to remove user/group object permissions if we connect proper action with proper signal. This could be achieved by following snippet:

```
from django.contrib.contenttypes.models import ContentType
from django.db.models import Q
from django.db.models.signals import pre_delete
from guardian.models import User
from guardian.models import UserObjectPermission
from guardian.models import GroupObjectPermission
def remove_obj_perms_connected_with_user(sender, instance, **kwargs):
    filters = Q(content_type=ContentType.objects.get_for_model(instance),
        object_pk=instance.pk)
   UserObjectPermission.objects.filter(filters).delete()
    GroupObjectPermission.objects.filter(filters).delete()
pre_delete.connect(remove_obj_perms_connected_with_user, sender=User)
```
This signal handler would remove all object permissions connected with user just before user is actually removed.

If we forgot to add such handlers, we may still remove orphaned object permissions by using clean\_orphan\_obj\_perms command. If our application uses [celery,](http://www.celeryproject.org/) it is also very easy to remove orphaned permissions periodically with guardian.utils.clean\_orphan\_obj\_perms() function. We would still strongly advise to remove orphaned object permissions explicitly (i.e. at view that confirms object removal or using signals as described above).

#### See also:

- quardian.utils.clean orphan obj perms()
- clean orphan obj perms

**CHAPTER 6**

# <span id="page-25-10"></span><span id="page-25-0"></span>**6.1 Admin**

<span id="page-25-9"></span>**6.1.1 GuardedModelAdmin**

# <span id="page-25-1"></span>**6.2 Backends**

**6.2.1 ObjectPermissionBackend**

## <span id="page-25-2"></span>**6.3 Core**

**6.3.1 ObjectPermissionChecker**

# <span id="page-25-3"></span>**6.4 Decorators**

- <span id="page-25-8"></span>**6.4.1 permission\_required**
- **6.4.2 permission\_required\_or\_403**

# <span id="page-25-4"></span>**6.5 Forms**

- **6.5.1 UserObjectPermissionsForm**
- **6.5.2 GroupObjectPermissionsForm**
- **6.5.3 BaseObjectPermissionsForm**
- <span id="page-25-5"></span>**6.6 Management commands**
- <span id="page-25-6"></span>**6.7 Managers**
- **6.7.1 UserObjectPermissionManager**
- **6.7.2 GroupObjectPermissionManager 22 Chapter 6. API Reference**

<span id="page-25-7"></span>**6.8 Mixins**

- <span id="page-26-8"></span>**6.8.1 LoginRequiredMixin**
- **6.8.2 PermissionRequiredMixin**
- <span id="page-26-0"></span>**6.9 Models**
- **6.9.1 BaseObjectPermission**
- <span id="page-26-5"></span>**6.9.2 UserObjectPermission**
- <span id="page-26-6"></span>**6.9.3 GroupObjectPermission**

# <span id="page-26-1"></span>**6.10 Shortcuts**

- <span id="page-26-7"></span>**6.10.1 assign\_perm**
- **6.10.2 remove\_perm**
- **6.10.3 get\_perms**
- **6.10.4 get\_perms\_for\_model**
- **6.10.5 get\_users\_with\_perms**
- **6.10.6 get\_groups\_with\_perms**
- <span id="page-26-4"></span>**6.10.7 get\_objects\_for\_user**
- **6.10.8 get\_objects\_for\_group**

## <span id="page-26-2"></span>**6.11 Utilities**

- **6.11.1 get\_anonymous\_user**
- **6.11.2 get\_identity**
- **6.11.3 clean\_orphan\_obj\_perms**

### <span id="page-26-3"></span>**6.12 Template tags**

**6.12.1 get\_obj\_perms**

### **Development**

## <span id="page-28-1"></span><span id="page-28-0"></span>**7.1 Overview**

Here we describe the development process overview. It's in F.A.Q. format to make it simple.

#### **7.1.1 Why devel is default branch?**

Since version 1.2 we try to make master in a production-ready state. It does NOT mean it is production ready, but it SHOULD be. In example, tests at master should always pass. Actually, whole tox suite should pass. And it's test coverage should be at 100% level.

devel branch, on the other hand, can break. It shouldn't but it is acceptable. As a user, you should NEVER use non-master branches at production. All the changes are pushed from devel to master before next release. It might happen more frequently.

#### **7.1.2 How to file a ticket?**

Just go to <https://github.com/lukaszb/django-guardian/issues> and create new one.

#### **7.1.3 How do I get involved?**

It's simple! If you want to fix a bug, extend documentation or whatever you think is appropriate for the project and involves changes, just fork the project at github [\(https://github.com/lukaszb/django-guardian\)](https://github.com/lukaszb/django-guardian), create a separate branch, hack on it, publish changes at your fork and create a pull request.

Here is a quick how to:

- 1. Fork a project: <https://github.com/lukaszb/django-guardian/fork>
- 2. Checkout project to your local machine:

\$ git clone git@github.com:YOUR\_NAME/django-guardian.git

- 3. Create a new branch with name describing change you are going to work on:
	- \$ git checkout -b bugfix/support-for-custom-model
- 4. Perform changes at newly created branch. Remember to include tests (if this is code related change) and run test suite. See *[running tests documentation](#page-29-1)*. Also, remember to add yourself to the AUTHORS file.

5. (Optional) Squash commits. If you have multiple commits and it doesn't make much sense to have them separated (and it usually makes little sense), please consider merging all changes into single commit. Please see <https://help.github.com/articles/interactive-rebase> if you need help with that.

```
6. Publish changes:
```
\$ git push origin YOUR\_BRANCH\_NAME

6. Create a Pull Request [\(https://help.github.com/articles/creating-a-pull-request\)](https://help.github.com/articles/creating-a-pull-request). Usually it's as simple as opening up [https://github.com/YOUR\\_NAME/django-guardian](https://github.com/YOUR_NAME/django-guardian) and clicking on review button for newly created branch. There you can make final review of your changes and if everything seems fine, create a Pull Request.

### **7.1.4 Why my issue/pull request was closed?**

We usually put an explonation while we close issue or PR. It might be for various reasons, i.e. there were no reply for over a month after our last comment, there were no tests for the changes etc.

# <span id="page-29-0"></span>**7.2 Example project**

Example project should be boundled with archive and be available at example\_project. Before you can run it, some requirements have to be met. Those are easily installed using following command at example project's directory:

\$ pip install -r requirements.txt

And last thing before we can run example project is to create sqlite database:

\$ python manage.py syncdb

Finally we can run dev server:

\$ python manage.py runserver

Project is really basic and shows almost nothing but eventually it should expose some django-quardian functionality.

Note: Example project must be run with Django 1.5 or later. This is to ensure that custom user model can be used.

# <span id="page-29-1"></span>**7.3 Testing**

### **7.3.1 Introduction**

django-guardian is extending capabilities of Django's authorization facilities and as so, it changes it's security somehow. It is extremaly important to provide as simplest *[API Reference](#page-24-0)* as possible.

According to [OWASP,](http://www.owasp.org/) [broken authentication](http://www.owasp.org/index.php/Top_10_2010-A3) is one of most commonly security issue exposed in web applications.

Having this on mind we tried to build small set of necessary functions and created a lot of testing scenarios. Neverteless, if anyone would found a bug in this application, please take a minute and file it at [issue-tracker.](http://github.com/lukaszb/django-guardian) Moreover, if someone would spot a *security hole* (a bug that might affect security of systems that use django-guardian as permission management library), please **DO NOT** create a public issue but contact me directly [\(lukaszbalcerzak@gmail.com\)](mailto:lukaszbalcerzak@gmail.com).

#### **7.3.2 Running tests**

Tests are run by Django's buildin test runner. To call it simply run:

```
$ python setup.py test
```
or inside a project with guardian set at INSTALLED\_APPS:

```
$ python manage.py test guardian
```
### **7.3.3 Coverage support**

[Coverage](http://nedbatchelder.com/code/coverage/) is a tool for measuring code coverage of Python programs. It is great for tests and we use it as a backup - we try to cover 100% of the code used by django-guardian. This of course does *NOT* mean that if all of the codebase is covered by tests we can be sure there is no bug (as specification of almost all applications requries some unique scenarios to be tested). On the other hand it definitely helps to track missing parts.

To run tests with [coverage](http://nedbatchelder.com/code/coverage/) support and show the report after we have provided simple bash script which can by called by running:

\$ ./run\_test\_and\_report.sh

Result should be somehow similar to following:

```
(\ldots)................................................
----------------------------------------------------------------------
Ran 48 tests in 2.516s
OK
Destroying test database 'default'...
Name Stmts Exec Cover Missing
-------------------------------------------------------------------
guardian/__init__ 4 4 100%
guardian/backends 20 20 100%
guardian/conf/__init__ 1 1 100%
guardian/core 29 29 100%
guardian/exceptions 8 8 100%
guardian/management/__init__ 10 10 100%
guardian/managers 100% and 40 40 100%
guardian/models 36 36 100%
guardian/shortcuts 30 30 100%
guardian/templatetags/__init__ 1 1 100%
guardian/templatetags/guardian_tags 39 39 100%
guardian/utils 13 13 100%
-------------------------------------------------------------------
TOTAL 231 231 100%
```
#### **7.3.4 Tox**

New in version 1.0.4.

We also started using [tox](http://pypi.python.org/pypi/tox) to ensure django-guardian's tests would pass on all supported Python and Django versions (see *[Supported versions](#page-31-0)*). To use it, simply install  $\text{to}\infty$ :

pip install tox

and run it within django-guardian checkout directory:

tox

First time should take some time (it needs to create separate virtual environments and pull dependencies) but would ensure everything is fine.

#### **7.3.5 Travis CI**

New in version 1.0.4. Recently we have added support for [Travis,](http://travis-ci.org/) continuous integration server so it is even more easy to follow if test fails with new commits: [http://travis-ci.org/#!/lukaszb/django-guardian.](http://travis-ci.org/#!/lukaszb/django-guardian)

### <span id="page-31-0"></span>**7.4 Supported versions**

django-guardian supports Python 2.6+/3.3+ and Django 1.3+. Also, we support django-grappelli 2.3.5.

Note: django-grappelli support was an experiment. We are not going to maintain this support starting with version 1.2. It means that since v1.2 grappelli parts within guardian would be deprecated. And removed before next big release (which most probably would be 2.0).

#### **7.4.1 Rules**

- We would support Python 2.7 and Python 2.6 (until Django drops support for 2.6). Since Django 1.5 we also support Python 3.3+.
- We support Django 1.3+, however next big guardian release (v2.0) we would support Django 1.6+ (or higher, depending on the date guardian v2.0 would be released). This is due to many simplifications in code we could do. There is also a chance that v2.0 would drop support for Python 2.X.

## <span id="page-31-1"></span>**7.5 Changelog**

#### **7.5.1 Release 1.3.1 (Oct 20, 2015)**

• Fixes for 1.8 compat

#### **7.5.2 Release 1.3 (Jun 3, 2015)**

• Official Django 1.8 support (thanks to multiple contributors)

#### **7.5.3 Release 1.2.5 (Dec 28, 2014)**

- Official Django 1.7 support (thanks Troy Grosfield and Brian May)
- Allow to override PermissionRequiredMixin.get\_permission\_object, part of PermissionRequiredMixin.check\_permissions method, responsible for retrieving single object (Thanks zauddelig)
- French translations (Thanks Morgan Aubert)

• Added support for User.get all permissions (thanks Michael Drescher)

#### **7.5.4 Release 1.2.4 (Jul 14, 2014)**

• Fixed another issue with custom primary keys at admin extensions (Thanks Omer Katz)

#### **7.5.5 Release 1.2.3 (Jul 14, 2014)**

Unfortunately this was broken release not including any important changes.

#### **7.5.6 Release 1.2.2 (Jul 2, 2014)**

- Fixed issue with custom primary keys at admin extensions (Thanks Omer Katz)
- get 403 or None now accepts Python path to the view function, for example 'django.contrib.auth.views.login' (Thanks Warren Volz)
- Added with\_superuser flag to guardian.shortcuts.get\_objects\_for\_user (Thanks Bruno Ribeiro da Silva)
- Added possibility to disable monkey patching of the User model. (Thanks Cezar Jenkins)

#### **7.5.7 Release 1.2 (Mar 7, 2014)**

- Removed get\_for\_object methods from managers (#188)
- Extended documentation
- GuardedModelAdmin has been splitted into mixins
- Faster queries in get objects for user when use groups=False or any perm=True (#148)
- Improved speed of get\_objects\_for\_user shortcut
- Support for custom User model with not default username field
- Added GUARDIAN\_GET\_INIT\_ANONYMOUS\_USER setting (#179)
- Added accept\_global\_perms to PermissionRequiredMixin
- Added brazilian portuguese translations
- Added polish translations
- Added wheel support
- Fixed wrong anonymous user checks
- Support for Django 1.6
- Support for Django 1.7 alpha

Important: In this release we have removed undocumented get for object method from both UserObjectPermissionManager and GroupObjectPermissionManager. Not deprecated, removed. Those methods were not used within django-guardian and their odd names could lead to issues if user would believe they would return object level permissions associated with user/group and object passed as the input. If you depend on those methods, you'd need to stick with version 1.1 and make sure you do not misuse them.

### **7.5.8 Release 1.1 (May 26, 2013)**

- Support for Django 1.5 (including Python 3 combination)
- Support for custom user models (introduced by Django 1.5)
- Ability to create permissions using Foreign Keys
- Added user\_can\_access\_owned\_by\_group\_objects\_only option to GuardedModelAdmin.
- Minor documentation fixups
- Spanish translations
- Better support for [grappelli](https://github.com/sehmaschine/django-grappelli)
- Updated examples project
- Speed up get\_perms shortcut function

### **7.5.9 Release 1.0.4 (Jul 15, 2012)**

- Added GUARDIAN\_RENDER\_403 and GUARDIAN\_RAISE\_403 settings (#40)
- Updated docstring for get\_obj\_perms (#43)
- Updated codes to run with newest django-grappelli (#51)
- Fixed problem with building a RPM package (#50)
- Updated caveats docs related with oprhaned object permissions (#47)
- Updated permission\_required docstring (#49)
- Added accept\_global\_perms for decorators (#49)
- Fixed problem with MySQL and booleans (#56)
- Added flag to check for *any* permission in get\_objects\_for\_user and get\_objects\_for\_group (#65)
- Added missing *tag closing* at template (#63)
- Added view mixins related with authorization and authentication (#73)
- Added [tox](http://tox.testrun.org/) support
- Added [Travis](http://travis-ci.org/) support

### **7.5.10 Release 1.0.3 (Jul 25, 2011)**

- Added get\_objects\_for\_group shortcut (thanks to Rafael Ponieman)
- Added user\_can\_access\_owned\_objects\_only flag to GuardedModelAdmin
- Updated and fixed issues with example app (thanks to Bojan Mihelac)
- Minor typo fixed at documentation
- Included ADC theme for documentation

### **7.5.11 Release 1.0.2 (Apr 12, 2011)**

- get\_users\_with\_perms now accepts with\_group\_users flag
- Fixed group\_id issue at admin templates
- Small fix for documentation building process
- It's 2011 (updated dates within this file)

### **7.5.12 Release 1.0.1 (Mar 25, 2011)**

- get\_users\_with\_perms now accepts with\_superusers flag
- Small fix for documentation building process

### **7.5.13 Release 1.0.0 (Jan 27, 2011)**

• A final v1.0 release!

### **7.5.14 Release 1.0.0.beta2 (Jan 14, 2011)**

- Added get\_objects\_for\_user shortcut function
- Added few tests
- Fixed issues related with django.contrib.auth tests
- Removed example project from source distribution

### **7.5.15 Release 1.0.0.beta1 (Jan 11, 2011)**

- Simplified example project
- Fixed issues related with test suite
- Added ability to clear orphaned object permissions
- Added clean\_orphan\_obj\_perms management command
- Documentation cleanup
- Added [grappelli](https://github.com/sehmaschine/django-grappelli) admin templates

### **7.5.16 Release 1.0.0.alpha2 (Dec 2, 2010)**

- Added possibility to operate with global permissions for assign and remove\_perm shortcut functions
- Added possibility to generate PDF documentation
- Fixed some tests

#### **7.5.17 Release 1.0.0.alpha1 (Nov 23, 2010)**

- Fixed admin templates not included in MANIFEST.in
- Fixed admin integration codes

### **7.5.18 Release 1.0.0.pre (Nov 23, 2010)**

- Added admin integration
- Added reusable forms for object permissions management

### **7.5.19 Release 0.2.3 (Nov 17, 2010)**

- Added guardian.shortcuts.get\_users\_with\_perms function
- Added AUTHORS file

### **7.5.20 Release 0.2.2 (Oct 19, 2010)**

• Fixed migrations order (thanks to Daniel Rech)

### **7.5.21 Release 0.2.1 (Oct 3, 2010)**

• Fixed migration (it wasn't actually updating object\_pk field)

## **7.5.22 Release 0.2.0 (Oct 3, 2010)**

#### **Fixes**

• #4: guardian now supports models with not-integer primary keys and they don't need to be called "id".

```
Important: For 0.1.X users: it is required to migrate guardian in your projects. Add south to
INSTALLED_APPS and run:
```

```
python manage.py syncdb
python manage.py migrate guardian 0001 --fake
python manage.py migrate guardian
```
#### **Improvements**

• Added [South](http://south.aeracode.org/) migrations support

### **7.5.23 Release 0.1.1 (Sep 27, 2010)**

#### **Improvements**

• Added view decorators: permission\_required and permission\_required\_403

# **7.5.24 Release 0.1.0 (Jun 6, 2010)**

• Initial public release

### **License**

<span id="page-38-0"></span>Copyright (c) 2010-2014 Lukasz Balcerzak <lukaszbalcerzak@gmail.com> All rights reserved.

Redistribution and use in source and binary forms, with or without modification, are permitted provided that the following conditions are met:

- \* Redistributions of source code must retain the above copyright notice, this list of conditions and the following disclaimer.
- \* Redistributions in binary form must reproduce the above copyright notice, this list of conditions and the following disclaimer in the documentation and/or other materials provided with the distribution.

THIS SOFTWARE IS PROVIDED BY THE COPYRIGHT HOLDERS AND CONTRIBUTORS "AS IS" AND ANY EXPRESS OR IMPLIED WARRANTIES, INCLUDING, BUT NOT LIMITED TO, THE IMPLIED WARRANTIES OF MERCHANTABILITY AND FITNESS FOR A PARTICULAR PURPOSE ARE DISCLAIMED. IN NO EVENT SHALL THE COPYRIGHT HOLDER OR CONTRIBUTORS BE LIABLE FOR ANY DIRECT, INDIRECT, INCIDENTAL, SPECIAL, EXEMPLARY, OR CONSEQUENTIAL DAMAGES (INCLUDING, BUT NOT LIMITED TO, PROCUREMENT OF SUBSTITUTE GOODS OR SERVICES; LOSS OF USE, DATA, OR PROFITS; OR BUSINESS INTERRUPTION) HOWEVER CAUSED AND ON ANY THEORY OF LIABILITY, WHETHER IN CONTRACT, STRICT LIABILITY, OR TORT (INCLUDING NEGLIGENCE OR OTHERWISE) ARISING IN ANY WAY OUT OF THE USE OF THIS SOFTWARE, EVEN IF ADVISED OF THE POSSIBILITY OF SUCH DAMAGE.

**CHAPTER 9**

**Indices and tables**

- <span id="page-40-0"></span>• genindex
- modindex
- search

#### Index

# A

admin GuardedModelAdmin, [22](#page-25-10) ANONYMOUS\_DEFAULT\_USERNAME\_VALUE setting, [9](#page-12-5)

## B

BaseObjectPermission model, [23](#page-26-8) BaseObjectPermissionsForm form, [22](#page-25-10)

# $\mathcal{C}$

clean\_orphan\_obj\_perms command, [22](#page-25-10) command clean\_orphan\_obj\_perms, [22](#page-25-10)

# F

form BaseObjectPermissionsForm, [22](#page-25-10) GroupObjectPermissionsForm, [22](#page-25-10) UserObjectPermissionsForm, [22](#page-25-10)

# G

get\_objects\_for\_user shortcut, [23](#page-26-8) GroupObjectPermission model, [23](#page-26-8) GroupObjectPermissionManager manager, [22](#page-25-10) GroupObjectPermissionsForm form, [22](#page-25-10) GuardedModelAdmin admin, [22](#page-25-10) GUARDIAN\_GET\_INIT\_ANONYMOUS\_USER setting, [10](#page-13-1) GUARDIAN\_RAISE\_403 setting, [9](#page-12-5) GUARDIAN\_RENDER\_403

setting, [9](#page-12-5) GUARDIAN\_TEMPLATE\_403 setting, [9](#page-12-5)

### L

LoginRequiredMixin mixin, [22](#page-25-10)

### M

manager GroupObjectPermissionManager, [22](#page-25-10) UserObjectPermissionManager, [22](#page-25-10) mixin LoginRequiredMixin, [22](#page-25-10) PermissionRequiredMixin, [23](#page-26-8) model BaseObjectPermission, [23](#page-26-8) GroupObjectPermission, [23](#page-26-8) UserObjectPermission, [23](#page-26-8)

# P

PermissionRequiredMixin mixin, [23](#page-26-8)

# S

setting ANONYMOUS\_DEFAULT\_USERNAME\_VALUE, [9](#page-12-5) GUARDIAN\_GET\_INIT\_ANONYMOUS\_USER, [10](#page-13-1) GUARDIAN\_RAISE\_403, [9](#page-12-5) GUARDIAN\_RENDER\_403, [9](#page-12-5) GUARDIAN\_TEMPLATE\_403, [9](#page-12-5) shortcut get\_objects\_for\_user, [23](#page-26-8)

### $\mathbf{U}$

UserObjectPermission model, [23](#page-26-8) UserObjectPermissionManager

manager, [22](#page-25-10) UserObjectPermissionsForm form, [22](#page-25-10)